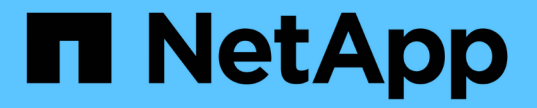

## 성능**,** 네트워킹 및 시스템 리소스 모니터링 StorageGRID 11.5

NetApp April 11, 2024

This PDF was generated from https://docs.netapp.com/ko-kr/storagegrid-115/monitor/monitoring-querylatency.html on April 11, 2024. Always check docs.netapp.com for the latest.

# 목차

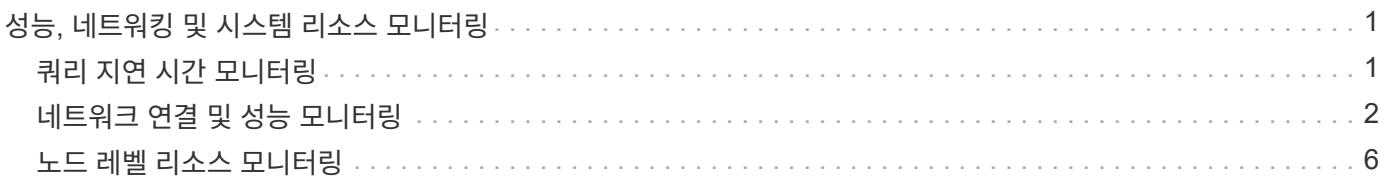

# <span id="page-2-0"></span>성능**,** 네트워킹 및 시스템 리소스 모니터링

성능, 네트워킹 및 시스템 리소스를 모니터링하여 StorageGRID가 현재 로드를 처리할 수 있는지 여부를 확인하고 시간이 지나면서 클라이언트 성능이 저하되지 않도록 해야 합니다.

## <span id="page-2-1"></span>쿼리 지연 시간 모니터링

개체 저장, 검색 또는 삭제와 같은 클라이언트 작업은 그리드의 개체 메타데이터 분산 데이터베이스에 대한 쿼리를 만듭니다. 쿼리 대기 시간의 추세를 모니터링하여 그리드 리소스가 현재 로드에 적합한지 확인해야 합니다.

#### 필요한 것

지원되는 브라우저를 사용하여 Grid Manager에 로그인해야 합니다.

이 작업에 대해

쿼리 지연 시간의 일시적인 증가는 정상이며 수집 요청의 갑작스러운 증가로 인해 발생할 수 있습니다. 실패한 쿼리는 정상이며 일시적으로 사용할 수 없는 일시적인 네트워크 문제 또는 노드로 인해 발생할 수 있습니다. 그러나 쿼리를 수행하는 데 걸리는 평균 시간이 증가하면 전반적인 그리드 성능이 저하됩니다.

시간이 지남에 따라 쿼리 지연 시간이 증가하는 경우 향후 워크로드를 충족하기 위해 확장 절차에서 추가 스토리지 노드를 추가하는 것을 고려해야 합니다.

쿼리 평균 시간이 너무 긴 경우 \* 메타데이터 쿼리 \* 알림에 대해 높은 지연 시간이 트리거됩니다.

단계

1. 노드 \* > \*스토리지 노드 \* > \* 오브젝트 \* 를 선택합니다.

2. 쿼리 테이블까지 아래로 스크롤하여 평균 지연 시간 값을 확인합니다.

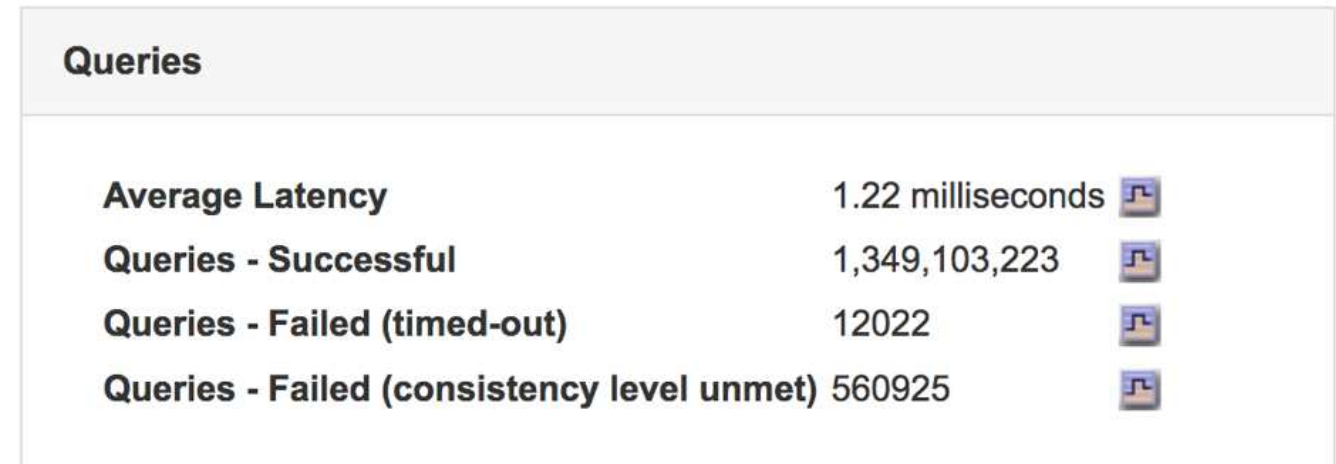

3. 차트 아이콘을 클릭합니다 고 시간 경과에 따른 값을 차트로 작성합니다.

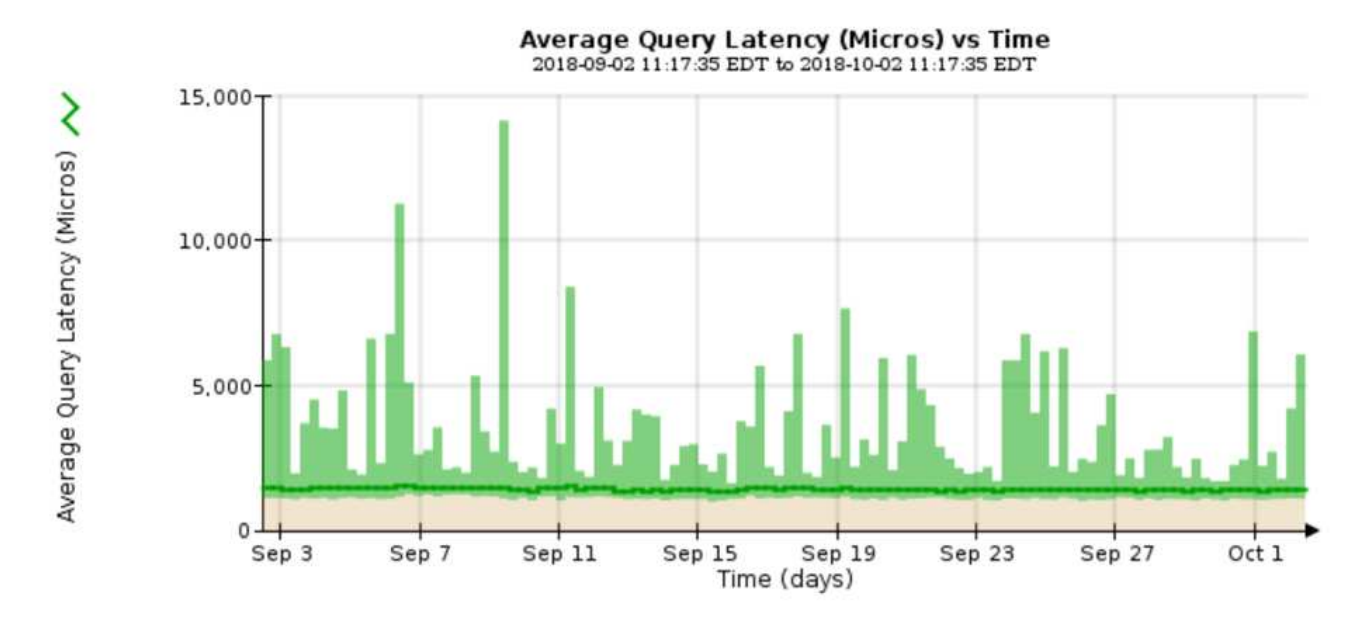

예제 차트에는 일반 그리드 작업 중 쿼리 대기 시간이 급격하게 증가하는 것을 보여 줍니다.

#### 관련 정보

#### ["](https://docs.netapp.com/ko-kr/storagegrid-115/expand/index.html)[그리드를](https://docs.netapp.com/ko-kr/storagegrid-115/expand/index.html) [확장합니다](https://docs.netapp.com/ko-kr/storagegrid-115/expand/index.html)["](https://docs.netapp.com/ko-kr/storagegrid-115/expand/index.html)

### <span id="page-3-0"></span>네트워크 연결 및 성능 모니터링

그리드 노드는 그리드가 작동하도록 서로 통신할 수 있어야 합니다. 노드와 사이트 간의 네트워크 무결성과 사이트 간의 네트워크 대역폭은 효율적인 운영에 매우 중요합니다.

필요한 것

- 지원되는 브라우저를 사용하여 Grid Manager에 로그인해야 합니다.
- 특정 액세스 권한이 있어야 합니다.

네트워크 연결 및 대역폭은 정보 라이프사이클 관리(ILM)가 사이트 간에 복제된 개체를 복사하거나 사이트 손실 보호를 제공하는 체계를 사용하여 삭제 코딩 오브젝트를 저장할 때 특히 중요합니다. 사이트 간 네트워크를 사용할 수 없거나, 네트워크 지연 시간이 너무 길거나, 네트워크 대역폭이 충분하지 않은 경우 일부 ILM 규칙으로 인해 원하는 위치에 개체를 배치할 수 없을 수 있습니다. 이로 인해 수집 실패(ILM 규칙에 대해 Strict 수집 옵션을 선택한 경우)가 발생하거나 수집 성능 및 ILM 백로그가 저하될 수 있습니다.

Grid Manager를 사용하여 연결 및 네트워크 성능을 모니터링할 수 있으므로 모든 문제를 즉시 해결할 수 있습니다.

또한 특정 테넌트, 버킷, 서브넷 또는 로드 밸런서 엔드포인트와 관련된 트래픽을 모니터링하고 제한하는 네트워크 트래픽 분류 정책을 만드는 것을 고려하십시오. StorageGRID 관리 지침을 참조하십시오.

#### 단계

.

1. 노드 \* 를 선택합니다.

노드 페이지가 나타납니다. 노드 아이콘은 연결된 노드(녹색 확인 표시 아이콘)와 연결이 끊어진 노드(파란색 또는 회색 아이콘)를 한 눈에 나타냅니다

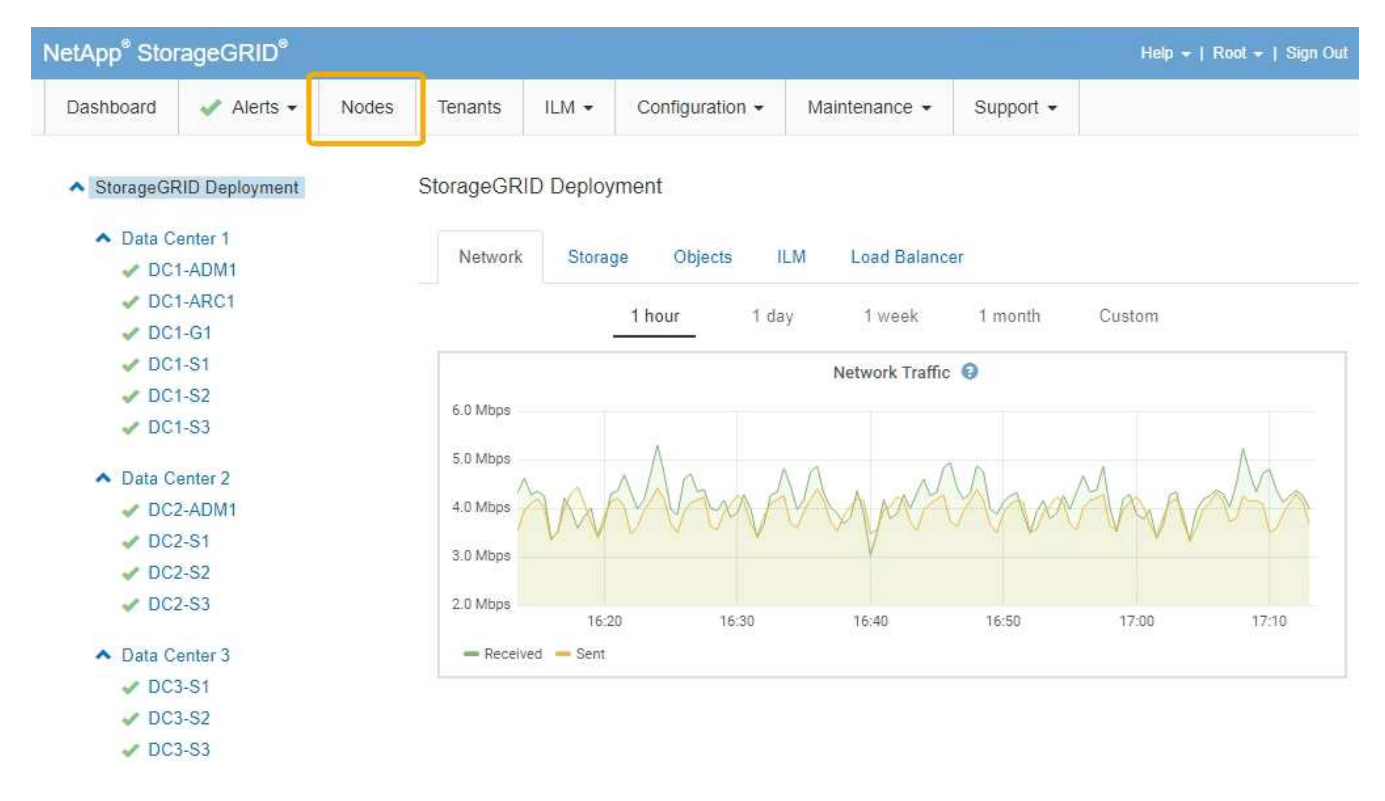

2. 그리드 이름, 특정 데이터 센터 사이트 또는 그리드 노드를 선택한 다음 \* 네트워크 \* 탭을 선택합니다.

네트워크 트래픽 그래프는 그리드의 전체 네트워크 트래픽, 데이터 센터 사이트 또는 노드에 대한 요약 정보를 제공합니다.

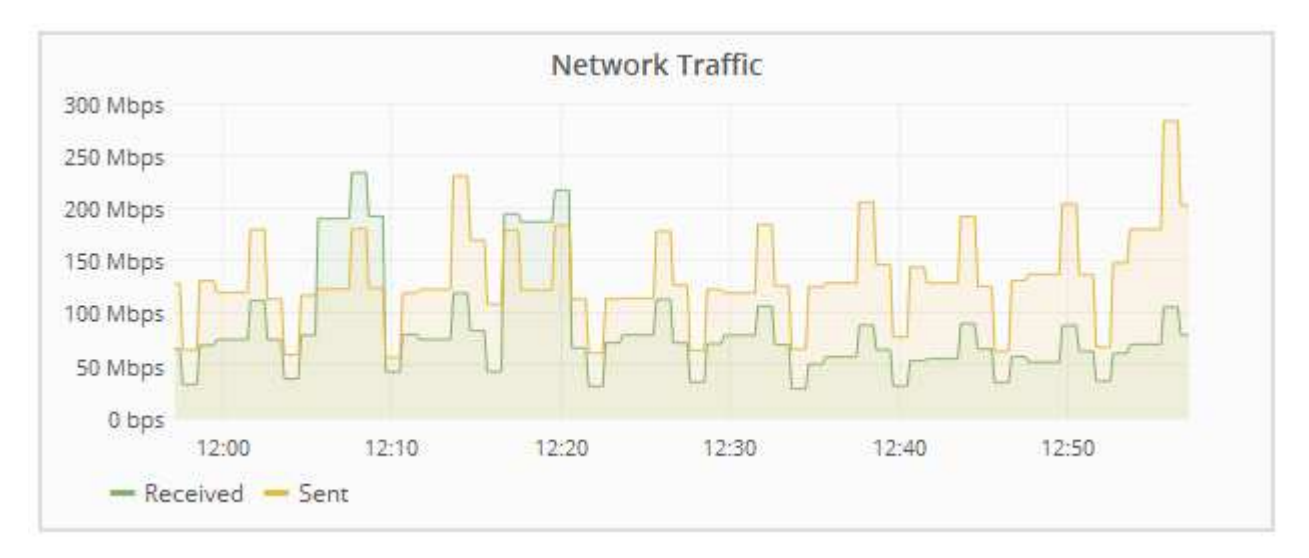

a. 그리드 노드를 선택한 경우 아래로 스크롤하여 페이지의 \* 네트워크 인터페이스 \* 섹션을 검토합니다.

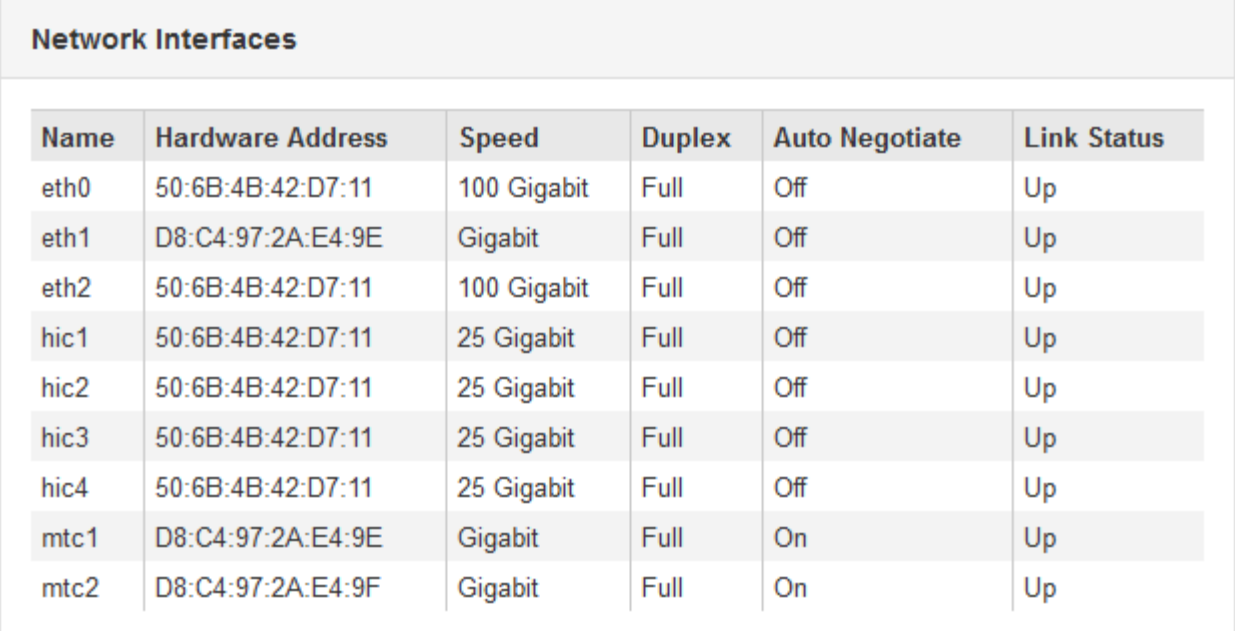

b. 그리드 노드의 경우 아래로 스크롤하여 페이지의 \* 네트워크 통신 \* 섹션을 검토합니다.

Receive 및 Transmit 테이블은 각 네트워크에서 수신 및 전송된 바이트 및 패킷의 수와 기타 수신 및 전송 메트릭을 보여줍니다.

#### **Network Communication**

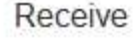

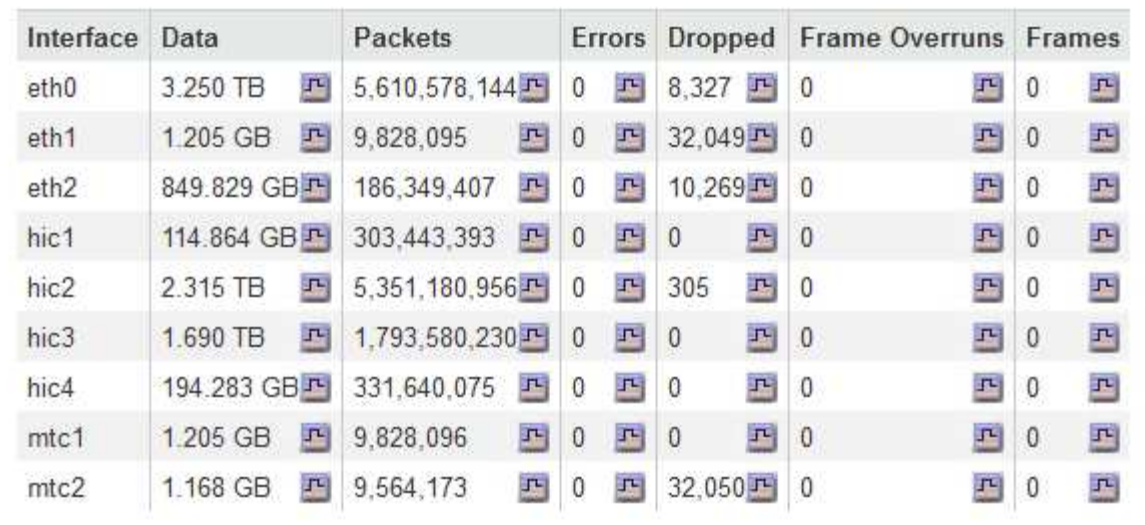

### Transmit

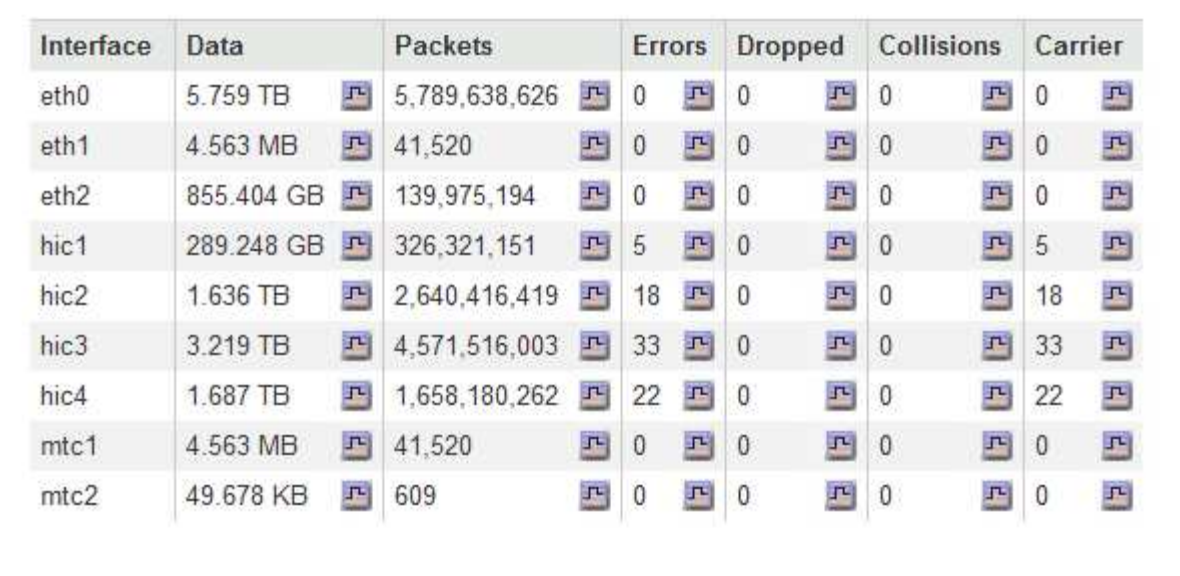

#### 3. 트래픽 분류 정책과 관련된 메트릭을 사용하여 네트워크 트래픽을 모니터링합니다.

a. 구성 \* > \* 네트워크 설정 \* > \* 트래픽 분류 \* 를 선택합니다.

트래픽 분류 정책 페이지가 나타나고 기존 정책이 표에 나열됩니다.

**Traffic Classification Policies** 

Traffic classification policies can be used to identify network traffic for metrics reporting and optional traffic limiting.

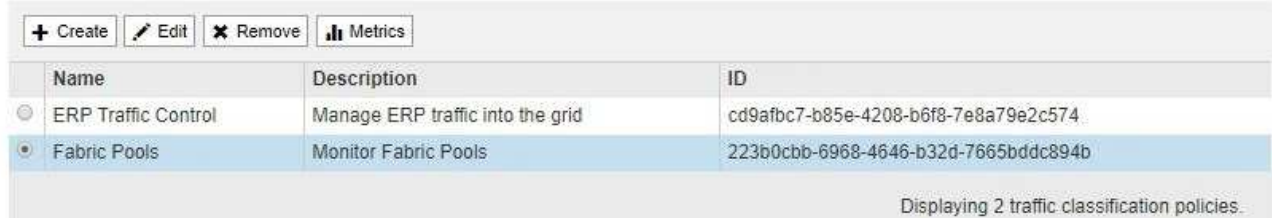

- b. 정책과 연결된 네트워킹 메트릭을 보여주는 그래프를 보려면 정책 왼쪽의 라디오 버튼을 선택한 다음 \* Metrics \* 를 클릭합니다.
- c. 그래프를 검토하여 정책과 관련된 네트워크 트래픽을 파악합니다.

트래픽 분류 정책이 네트워크 트래픽을 제한하도록 설계된 경우 트래픽이 얼마나 자주 제한되는지 분석하고 정책이 계속해서 요구 사항을 충족하는지 결정합니다. 때때로 필요에 따라 각 트래픽 분류 정책을 조정합니다.

트래픽 분류 정책을 생성, 편집 또는 삭제하려면 StorageGRID 관리 지침을 참조하십시오.

#### 관련 정보

["](https://docs.netapp.com/ko-kr/storagegrid-115/monitor/viewing-network-tab.html)[네트워크](https://docs.netapp.com/ko-kr/storagegrid-115/monitor/viewing-network-tab.html) [탭](https://docs.netapp.com/ko-kr/storagegrid-115/monitor/viewing-network-tab.html) [보기](https://docs.netapp.com/ko-kr/storagegrid-115/monitor/viewing-network-tab.html)["](https://docs.netapp.com/ko-kr/storagegrid-115/monitor/viewing-network-tab.html)

["](https://docs.netapp.com/ko-kr/storagegrid-115/monitor/monitoring-node-connection-states.html)[노드](https://docs.netapp.com/ko-kr/storagegrid-115/monitor/monitoring-node-connection-states.html) [연결](https://docs.netapp.com/ko-kr/storagegrid-115/monitor/monitoring-node-connection-states.html) [상](https://docs.netapp.com/ko-kr/storagegrid-115/monitor/monitoring-node-connection-states.html)태[를](https://docs.netapp.com/ko-kr/storagegrid-115/monitor/monitoring-node-connection-states.html) [모니터링합니다](https://docs.netapp.com/ko-kr/storagegrid-115/monitor/monitoring-node-connection-states.html)["](https://docs.netapp.com/ko-kr/storagegrid-115/monitor/monitoring-node-connection-states.html)

["StorageGRID](https://docs.netapp.com/ko-kr/storagegrid-115/admin/index.html) [관리](https://docs.netapp.com/ko-kr/storagegrid-115/admin/index.html)["](https://docs.netapp.com/ko-kr/storagegrid-115/admin/index.html)

## <span id="page-7-0"></span>노드 레벨 리소스 모니터링

개별 그리드 노드를 모니터링하여 리소스 활용도 수준을 확인해야 합니다.

필요한 것

• 지원되는 브라우저를 사용하여 Grid Manager에 로그인해야 합니다.

이 작업에 대해

노드가 지속적으로 과부하 상태가 되면 효율적인 작업에 더 많은 노드가 필요할 수 있습니다.

단계

1. 그리드 노드의 하드웨어 활용도에 대한 정보를 보려면 다음을 수행합니다.

- a. 노드 \* 페이지에서 노드를 선택합니다.
- b. Hardware \* 탭을 선택하여 CPU 사용률 및 메모리 사용량 그래프를 표시합니다.

DC1-S1 (Storage Node)

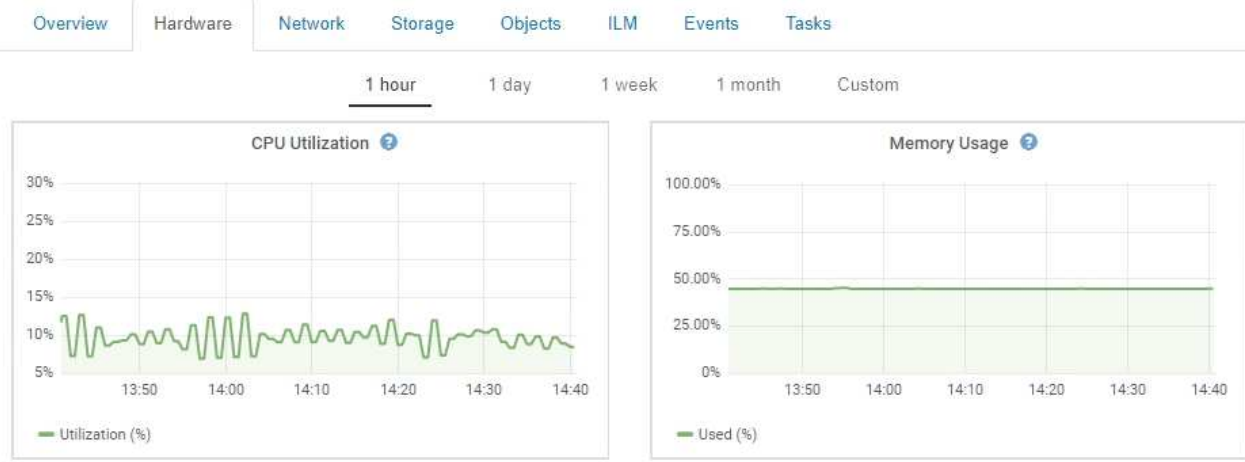

- c. 다른 시간 간격을 표시하려면 차트 또는 그래프 위에 있는 컨트롤 중 하나를 선택합니다. 1시간, 1일, 1주 또는 1개월 간격으로 사용 가능한 정보를 표시할 수 있습니다. 날짜 및 시간 범위를 지정할 수 있는 사용자 지정 간격을 설정할 수도 있습니다.
- d. 노드가 스토리지 어플라이언스 또는 서비스 어플라이언스에서 호스팅되는 경우 아래로 스크롤하여 구성 요소 테이블을 확인합니다. 모든 부품의 상태는 ""공칭""이어야 합니다. 다른 상태가 있는 구성 요소를 조사합니다.

관련 정보

["](https://docs.netapp.com/ko-kr/storagegrid-115/monitor/viewing-information-about-appliance-storage-nodes.html)어플[라이언스](https://docs.netapp.com/ko-kr/storagegrid-115/monitor/viewing-information-about-appliance-storage-nodes.html) [스토리지](https://docs.netapp.com/ko-kr/storagegrid-115/monitor/viewing-information-about-appliance-storage-nodes.html) [노드에](https://docs.netapp.com/ko-kr/storagegrid-115/monitor/viewing-information-about-appliance-storage-nodes.html) [대한](https://docs.netapp.com/ko-kr/storagegrid-115/monitor/viewing-information-about-appliance-storage-nodes.html) [정보](https://docs.netapp.com/ko-kr/storagegrid-115/monitor/viewing-information-about-appliance-storage-nodes.html) [보기](https://docs.netapp.com/ko-kr/storagegrid-115/monitor/viewing-information-about-appliance-storage-nodes.html)["](https://docs.netapp.com/ko-kr/storagegrid-115/monitor/viewing-information-about-appliance-storage-nodes.html)

["](https://docs.netapp.com/ko-kr/storagegrid-115/monitor/viewing-information-about-appliance-admin-nodes-and-gateway-nodes.html)어플[라이언스](https://docs.netapp.com/ko-kr/storagegrid-115/monitor/viewing-information-about-appliance-admin-nodes-and-gateway-nodes.html) [관리](https://docs.netapp.com/ko-kr/storagegrid-115/monitor/viewing-information-about-appliance-admin-nodes-and-gateway-nodes.html) [노드](https://docs.netapp.com/ko-kr/storagegrid-115/monitor/viewing-information-about-appliance-admin-nodes-and-gateway-nodes.html) [및](https://docs.netapp.com/ko-kr/storagegrid-115/monitor/viewing-information-about-appliance-admin-nodes-and-gateway-nodes.html) [게이트](https://docs.netapp.com/ko-kr/storagegrid-115/monitor/viewing-information-about-appliance-admin-nodes-and-gateway-nodes.html)웨[이](https://docs.netapp.com/ko-kr/storagegrid-115/monitor/viewing-information-about-appliance-admin-nodes-and-gateway-nodes.html) [노드에](https://docs.netapp.com/ko-kr/storagegrid-115/monitor/viewing-information-about-appliance-admin-nodes-and-gateway-nodes.html) [대한](https://docs.netapp.com/ko-kr/storagegrid-115/monitor/viewing-information-about-appliance-admin-nodes-and-gateway-nodes.html) [정보](https://docs.netapp.com/ko-kr/storagegrid-115/monitor/viewing-information-about-appliance-admin-nodes-and-gateway-nodes.html) [보기](https://docs.netapp.com/ko-kr/storagegrid-115/monitor/viewing-information-about-appliance-admin-nodes-and-gateway-nodes.html)["](https://docs.netapp.com/ko-kr/storagegrid-115/monitor/viewing-information-about-appliance-admin-nodes-and-gateway-nodes.html)

Copyright © 2024 NetApp, Inc. All Rights Reserved. 미국에서 인쇄됨 본 문서의 어떠한 부분도 저작권 소유자의 사전 서면 승인 없이는 어떠한 형식이나 수단(복사, 녹음, 녹화 또는 전자 검색 시스템에 저장하는 것을 비롯한 그래픽, 전자적 또는 기계적 방법)으로도 복제될 수 없습니다.

NetApp이 저작권을 가진 자료에 있는 소프트웨어에는 아래의 라이센스와 고지사항이 적용됩니다.

본 소프트웨어는 NetApp에 의해 '있는 그대로' 제공되며 상품성 및 특정 목적에의 적합성에 대한 명시적 또는 묵시적 보증을 포함하여(이에 제한되지 않음) 어떠한 보증도 하지 않습니다. NetApp은 대체품 또는 대체 서비스의 조달, 사용 불능, 데이터 손실, 이익 손실, 영업 중단을 포함하여(이에 국한되지 않음), 이 소프트웨어의 사용으로 인해 발생하는 모든 직접 및 간접 손해, 우발적 손해, 특별 손해, 징벌적 손해, 결과적 손해의 발생에 대하여 그 발생 이유, 책임론, 계약 여부, 엄격한 책임, 불법 행위(과실 또는 그렇지 않은 경우)와 관계없이 어떠한 책임도 지지 않으며, 이와 같은 손실의 발생 가능성이 통지되었다 하더라도 마찬가지입니다.

NetApp은 본 문서에 설명된 제품을 언제든지 예고 없이 변경할 권리를 보유합니다. NetApp은 NetApp의 명시적인 서면 동의를 받은 경우를 제외하고 본 문서에 설명된 제품을 사용하여 발생하는 어떠한 문제에도 책임을 지지 않습니다. 본 제품의 사용 또는 구매의 경우 NetApp에서는 어떠한 특허권, 상표권 또는 기타 지적 재산권이 적용되는 라이센스도 제공하지 않습니다.

본 설명서에 설명된 제품은 하나 이상의 미국 특허, 해외 특허 또는 출원 중인 특허로 보호됩니다.

제한적 권리 표시: 정부에 의한 사용, 복제 또는 공개에는 DFARS 252.227-7013(2014년 2월) 및 FAR 52.227- 19(2007년 12월)의 기술 데이터-비상업적 품목에 대한 권리(Rights in Technical Data -Noncommercial Items) 조항의 하위 조항 (b)(3)에 설명된 제한사항이 적용됩니다.

여기에 포함된 데이터는 상업용 제품 및/또는 상업용 서비스(FAR 2.101에 정의)에 해당하며 NetApp, Inc.의 독점 자산입니다. 본 계약에 따라 제공되는 모든 NetApp 기술 데이터 및 컴퓨터 소프트웨어는 본질적으로 상업용이며 개인 비용만으로 개발되었습니다. 미국 정부는 데이터가 제공된 미국 계약과 관련하여 해당 계약을 지원하는 데에만 데이터에 대한 전 세계적으로 비독점적이고 양도할 수 없으며 재사용이 불가능하며 취소 불가능한 라이센스를 제한적으로 가집니다. 여기에 제공된 경우를 제외하고 NetApp, Inc.의 사전 서면 승인 없이는 이 데이터를 사용, 공개, 재생산, 수정, 수행 또는 표시할 수 없습니다. 미국 국방부에 대한 정부 라이센스는 DFARS 조항 252.227-7015(b)(2014년 2월)에 명시된 권한으로 제한됩니다.

#### 상표 정보

NETAPP, NETAPP 로고 및 <http://www.netapp.com/TM>에 나열된 마크는 NetApp, Inc.의 상표입니다. 기타 회사 및 제품 이름은 해당 소유자의 상표일 수 있습니다.